# Module 3: Setting Analytical Thresholds **Internal Control of Control Control Control** ISHI 2010 Mixture Workshop

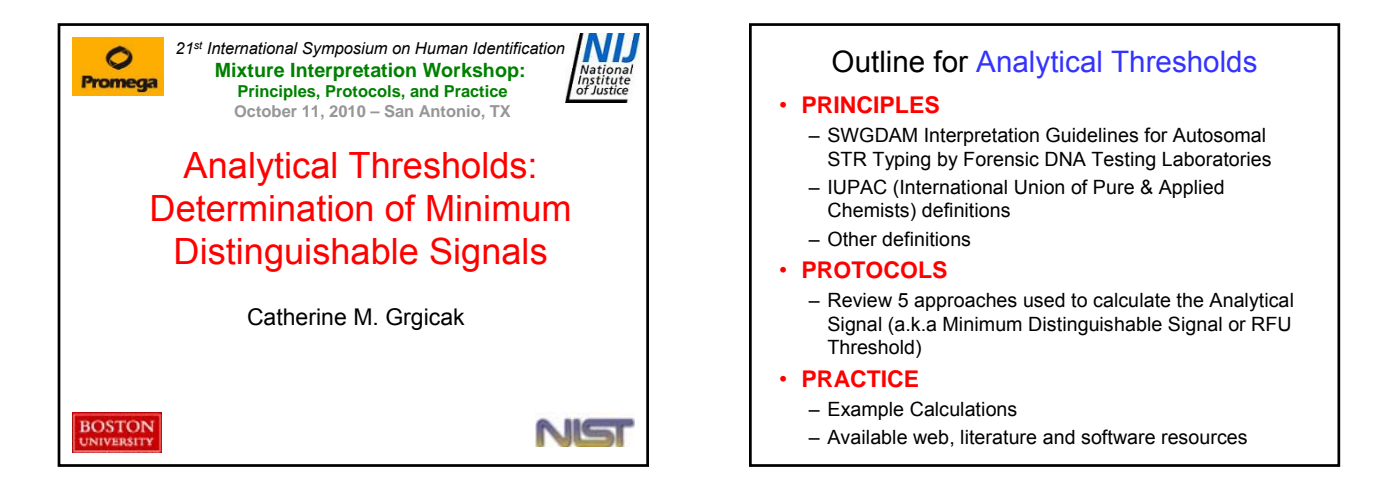

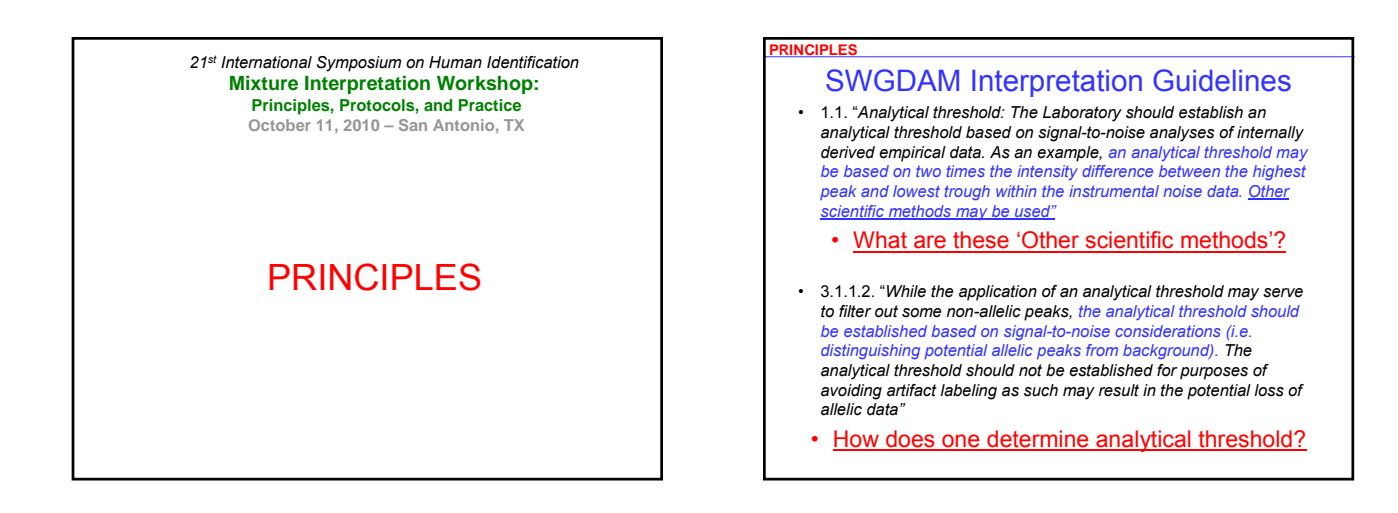

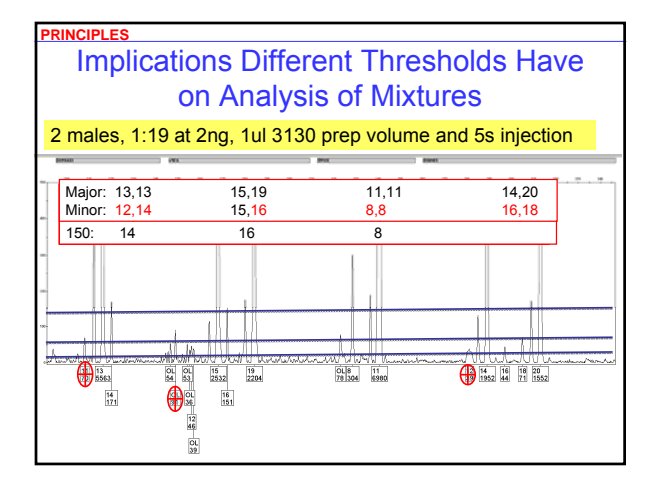

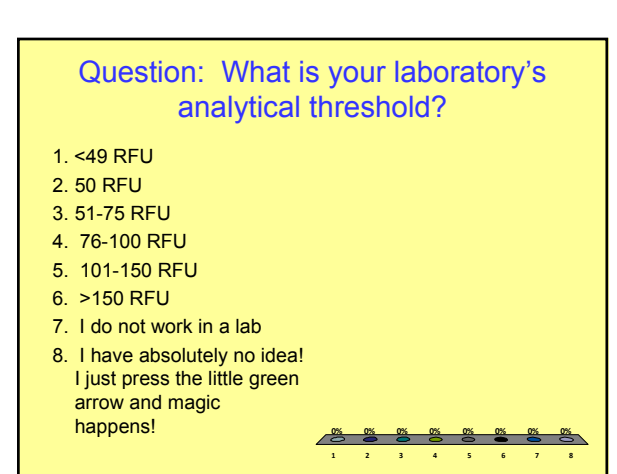

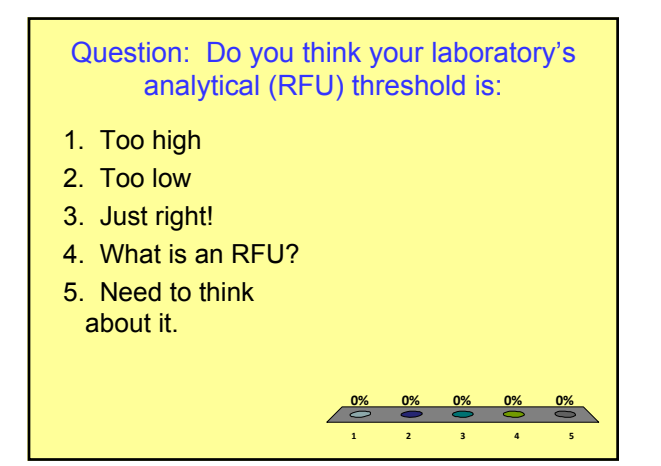

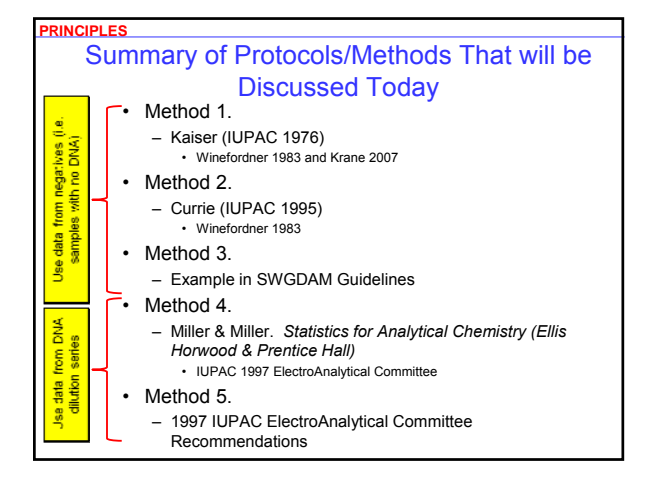

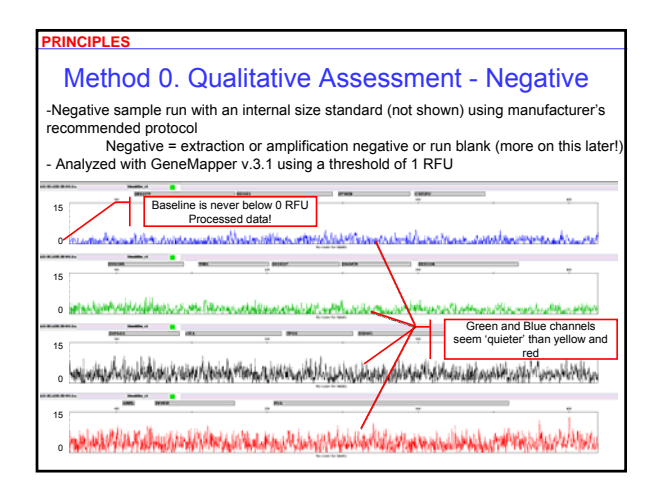

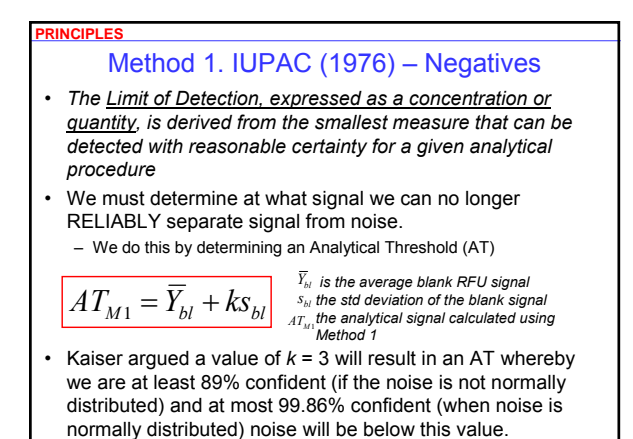

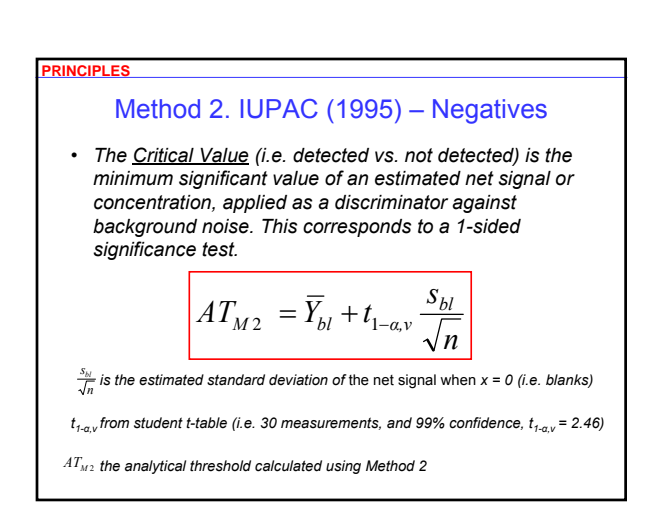

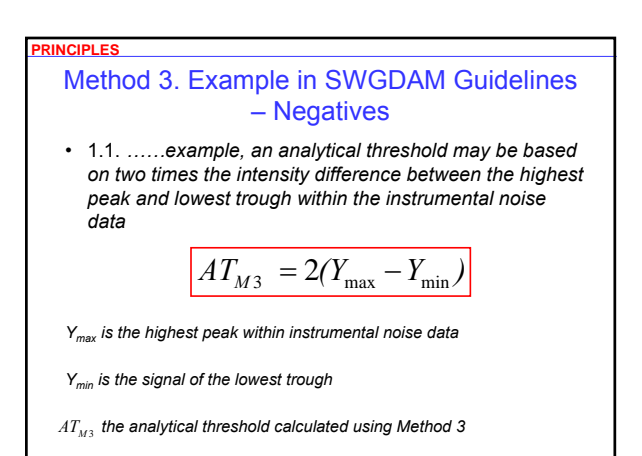

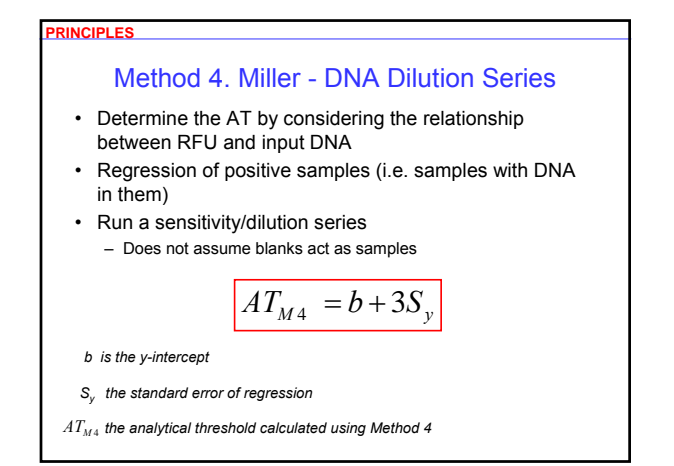

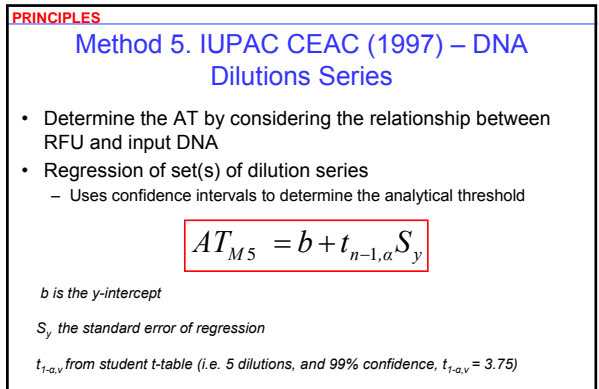

 $AT_{\scriptscriptstyle{MS}}$  the analytical threshold calculated using Method 5

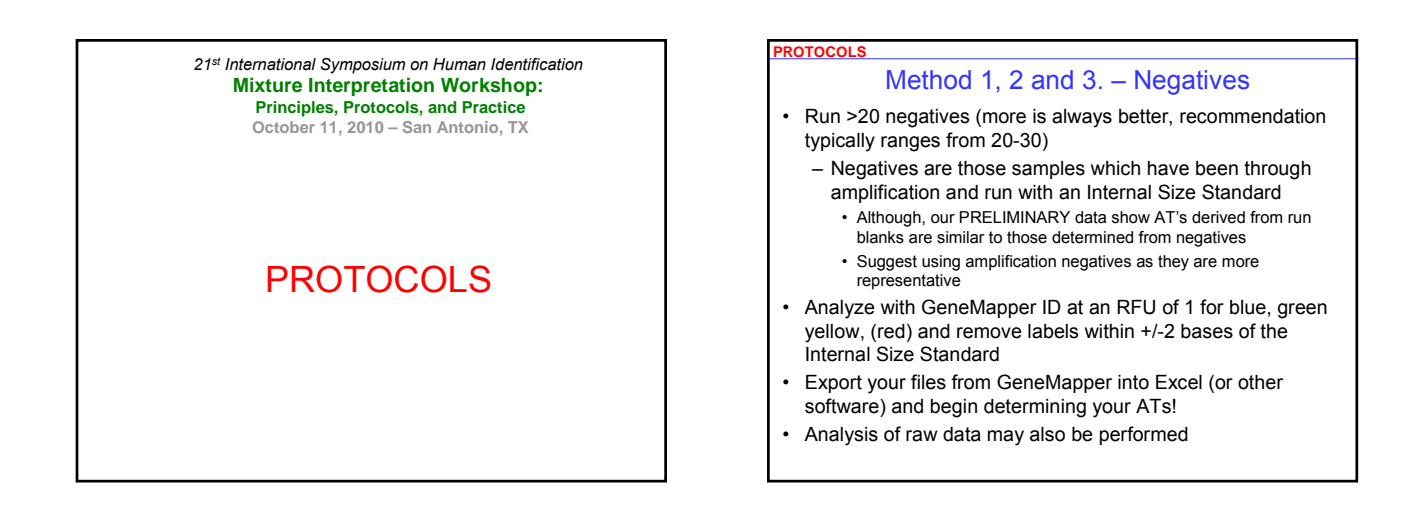

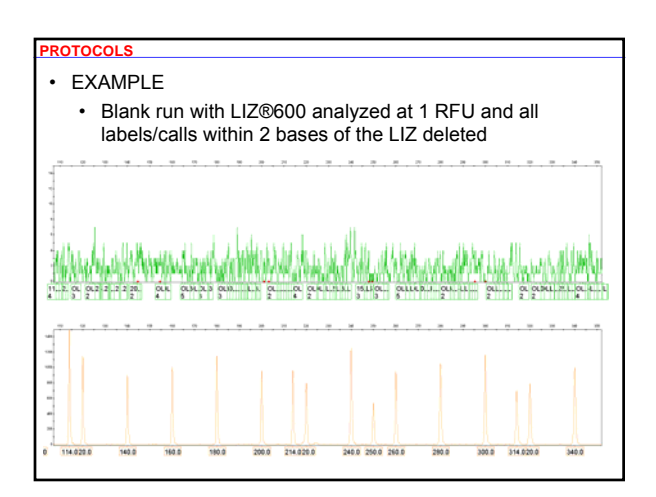

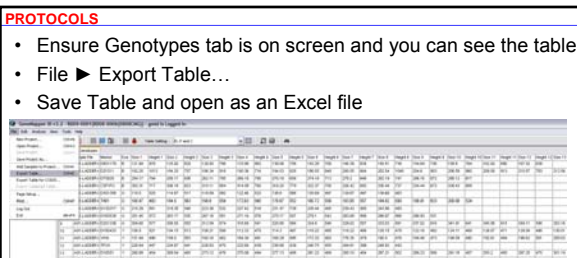

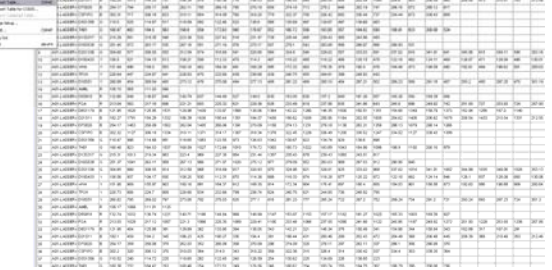

 $\label{eq:2.1} \frac{\partial \mathcal{L}_{\mathcal{L}}(\mathcal{L}_{\mathcal{L}})}{\partial \mathcal{L}_{\mathcal{L}}(\mathcal{L}_{\mathcal{L}})} \frac{\partial \mathcal{L}_{\mathcal{L}}}{\partial \mathcal{L}_{\mathcal{L}}(\mathcal{L}_{\mathcal{L}})} \frac{\partial \mathcal{L}_{\mathcal{L}}}{\partial \mathcal{L}_{\mathcal{L}}(\mathcal{L}_{\mathcal{L}})} \frac{\partial \mathcal{L}_{\mathcal{L}}}{\partial \mathcal{L}_{\mathcal{L}}(\mathcal{L}_{\mathcal{L}})} \frac{\partial \mathcal{L}_{\mathcal{L}}}{\partial \mathcal{$ 

#### Module 3: Setting Analytical Thresholds **Intervention Control Control Control** ISHI 2010 Mixture Workshop

#### **PROTOCOLS**

- Calculate the
	- Average RFU of everything called/labeled
	- Standard Deviation of RFU
	- Minimum signal
	- Maximum signal
- The next 3 slides will show you one way to do this

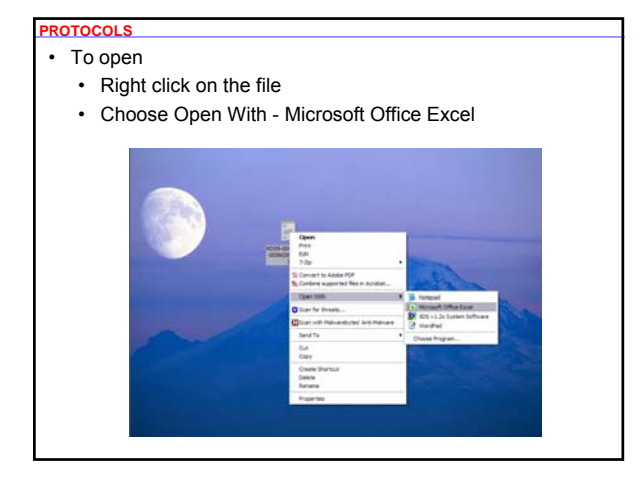

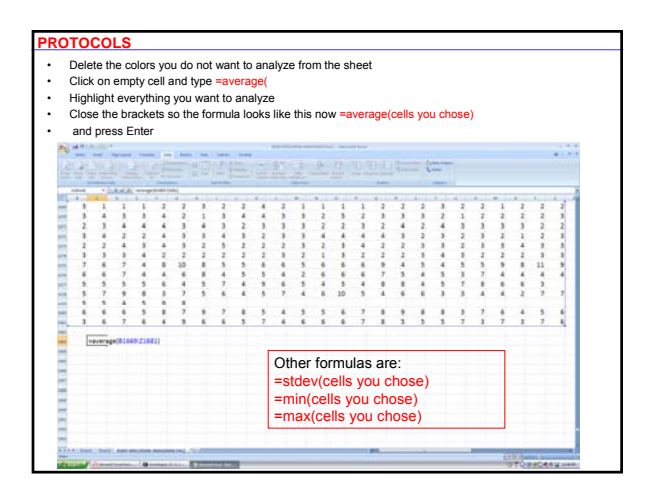

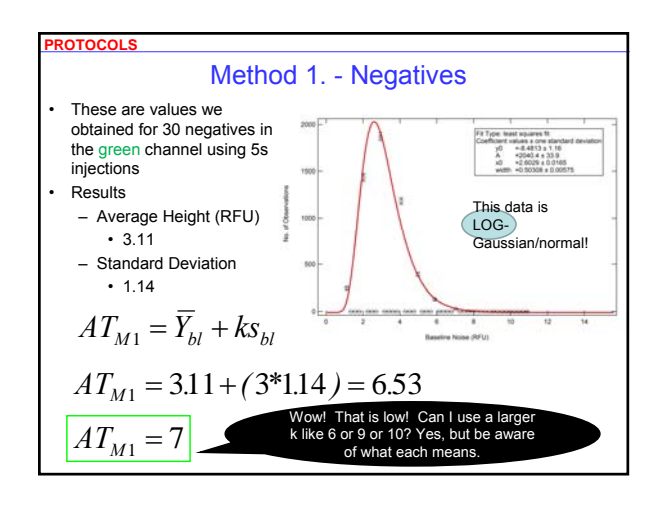

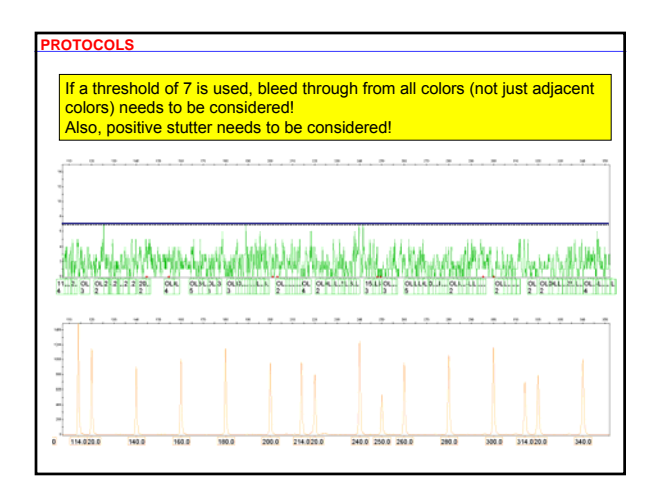

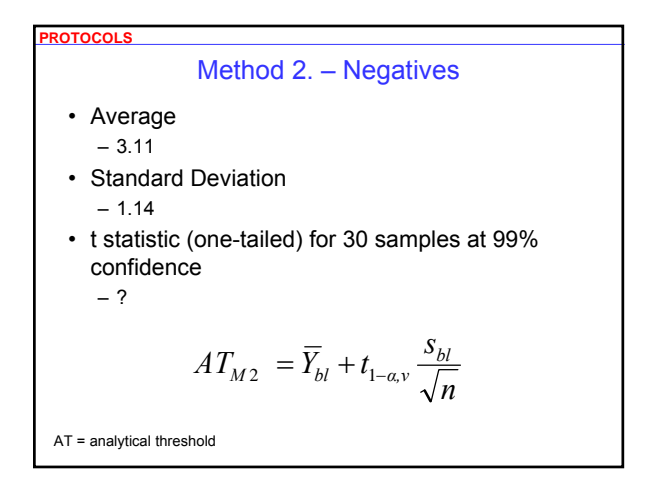

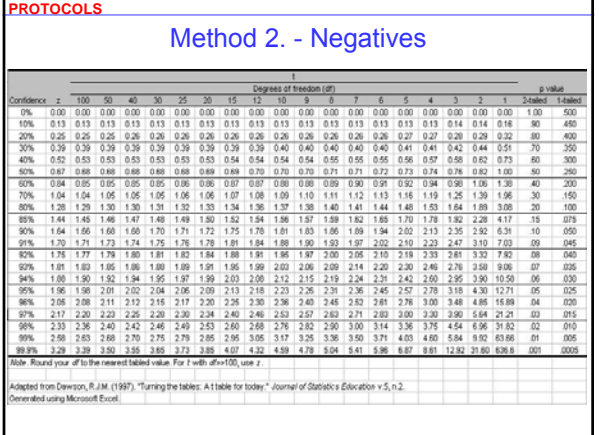

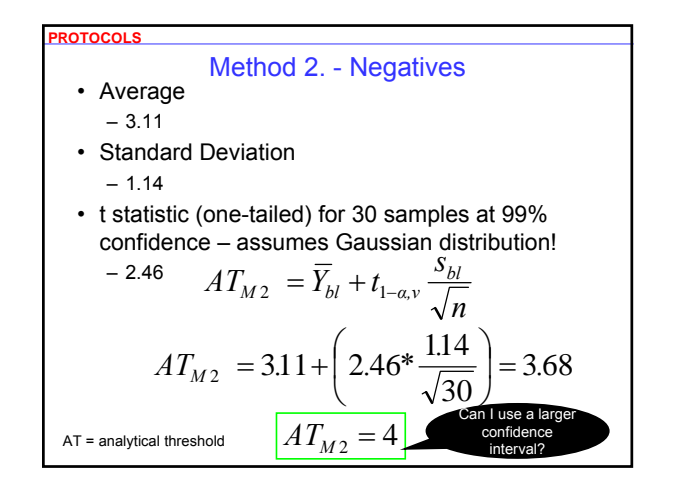

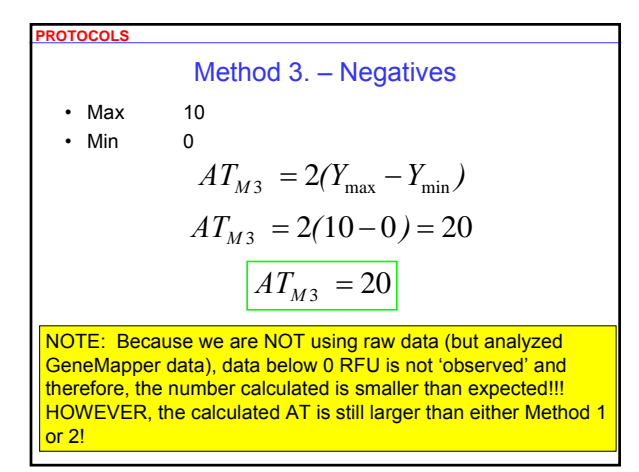

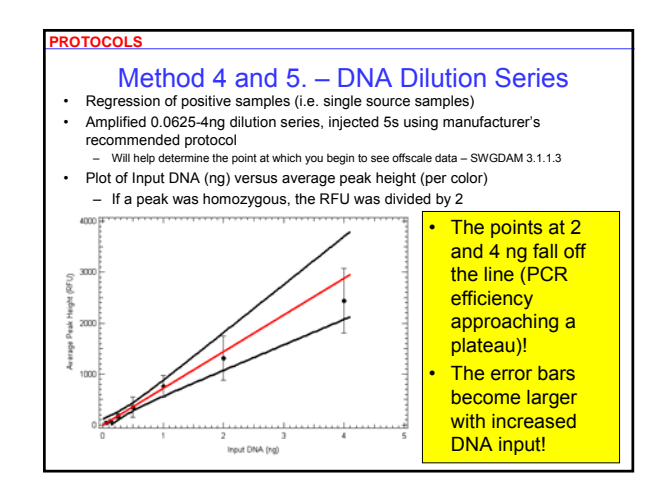

### Method 4. – DNA Dilution Series • Because of the plateau of PCR efficiency and increasing error bars We need to ensure the regression is within a linear range (i.e.  $0.0625 - 1$  ng)

- A weighted regression will be necessary to determine the y-
- intercept and other linear parameters

#### • HOW?

- Excel based templates or macros tools are freely available for your use/practice on the web
	- Template

**PROTOCOLS**

- www.bumc.bu.edu/biomedforensic/faculty-and-staff/faculty/catherinegrgical
- Macros 'Excellaneous" website at www.bowdoin.edu/~rdelevie/excellaneous by Robert de Levie (www.bowdoin.edu/~rdelevie/)

# **PROTOCOLS**

# Method 4 and 5. – DNA Dilution Series

- Amplify a dilution/sensitivity series of single source DNA from ~0.0625 to 1 ng (you will have to confirm this range is linear for you) – RFUs of homozygotes are divided by 2
- Run it using your platform and run protocol
- NOTE: Different injection times will result in different ATs!
- Export the genotypes table with allele heights and open it in Excel (see previous slides)
- Calculate the average and standard deviations (per color) of the RFUs obtained for samples run at that target

# Module 3: Setting Analytical Thresholds **Intervention Control Control Control Control Control Control Control Control Control Control Control Control Control Control Control Control Control Control Control Control Control**

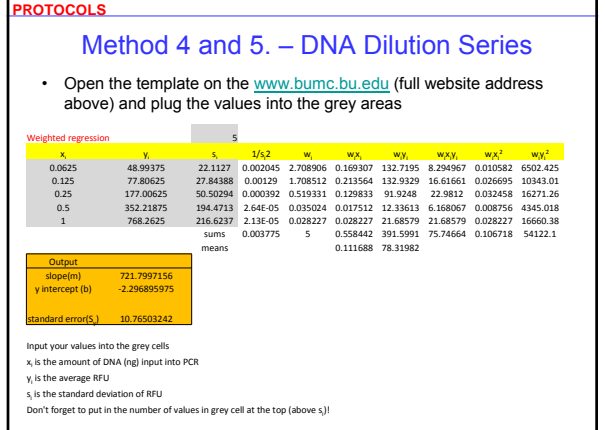

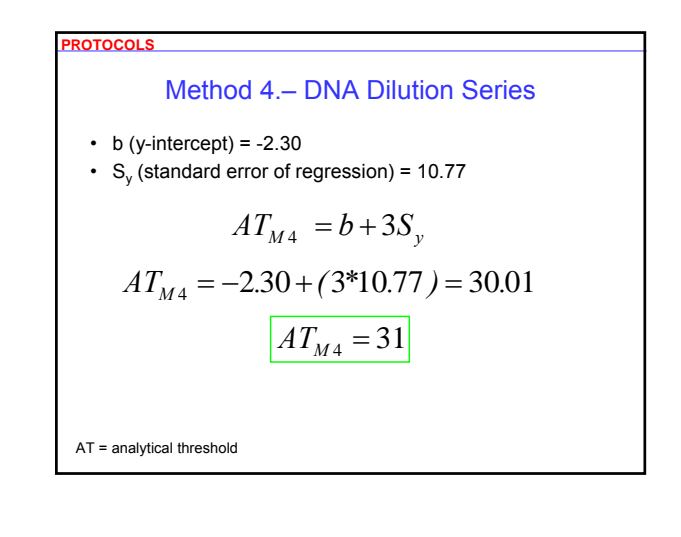

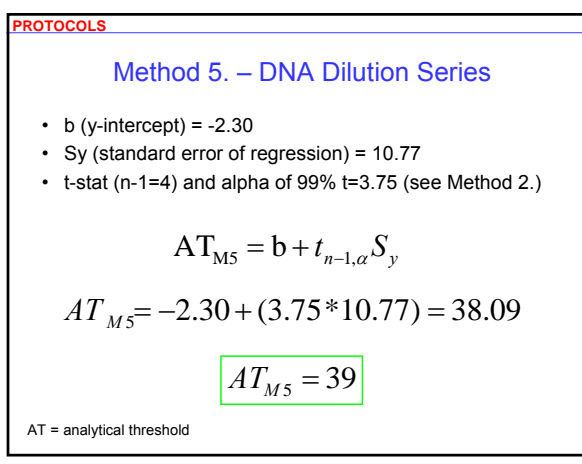

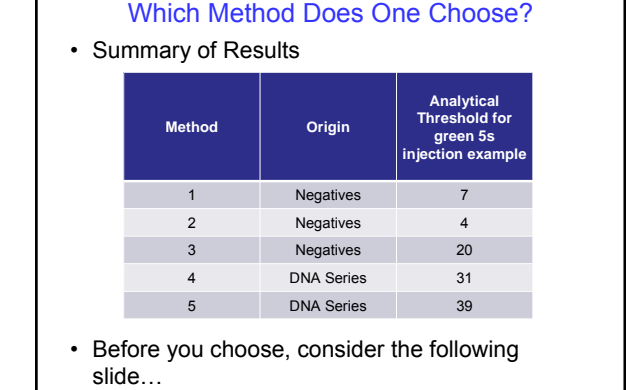

**POTOCOLS** 

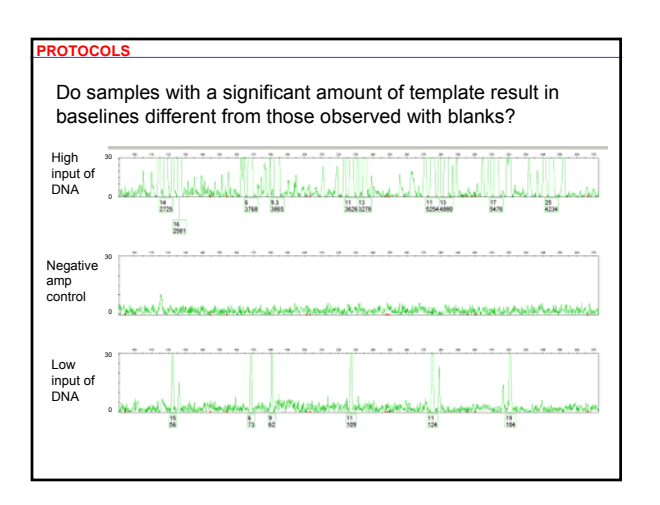

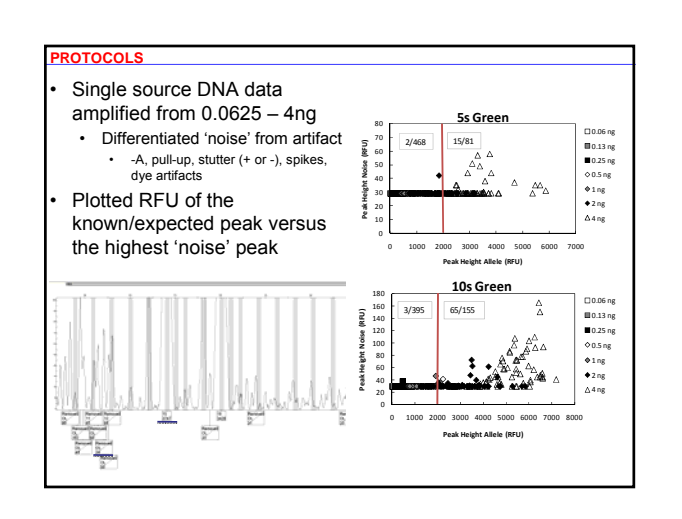

# http;//www.cstl.nist.gov/biotech/strbase/training.htm

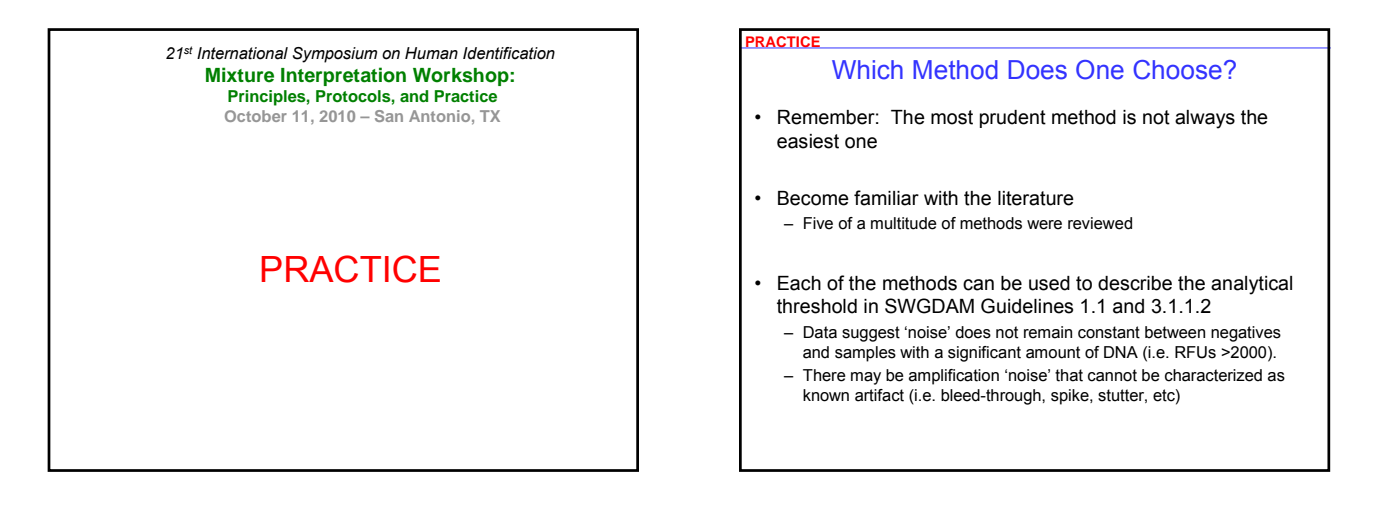

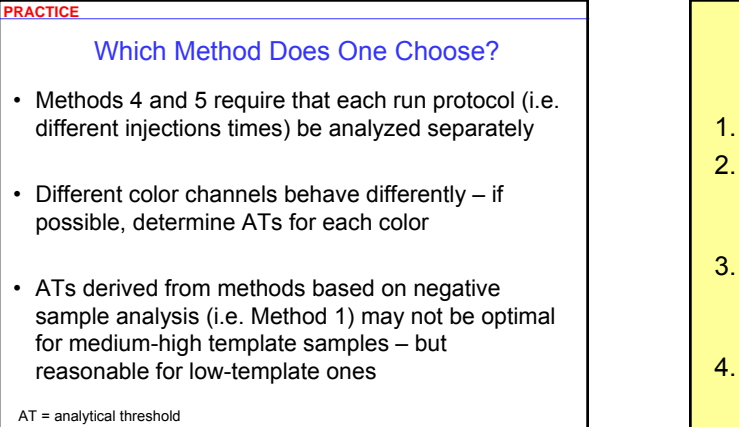

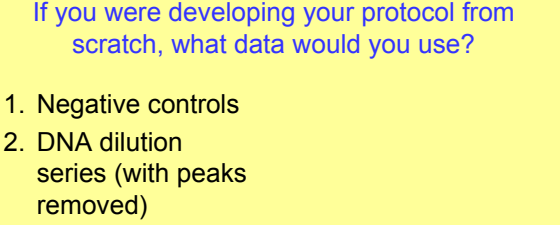

3. None (use manufacturer's recommendation)

**1 2 3 4 0% 0% 0% 0%** 4. A dart board!

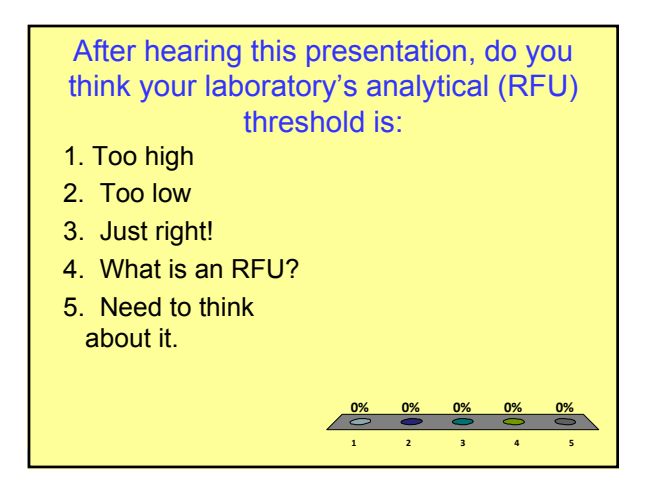

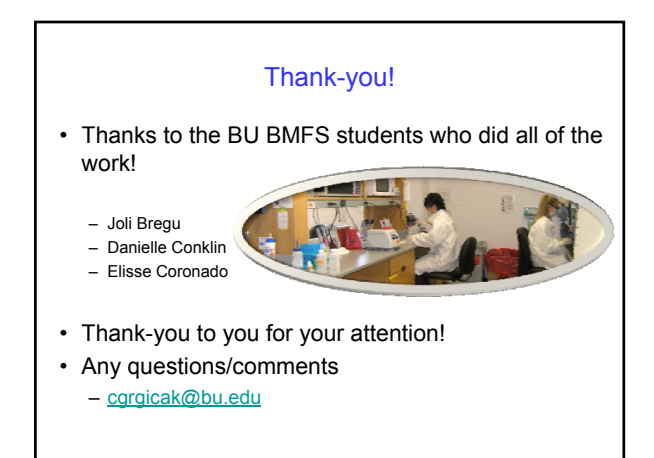